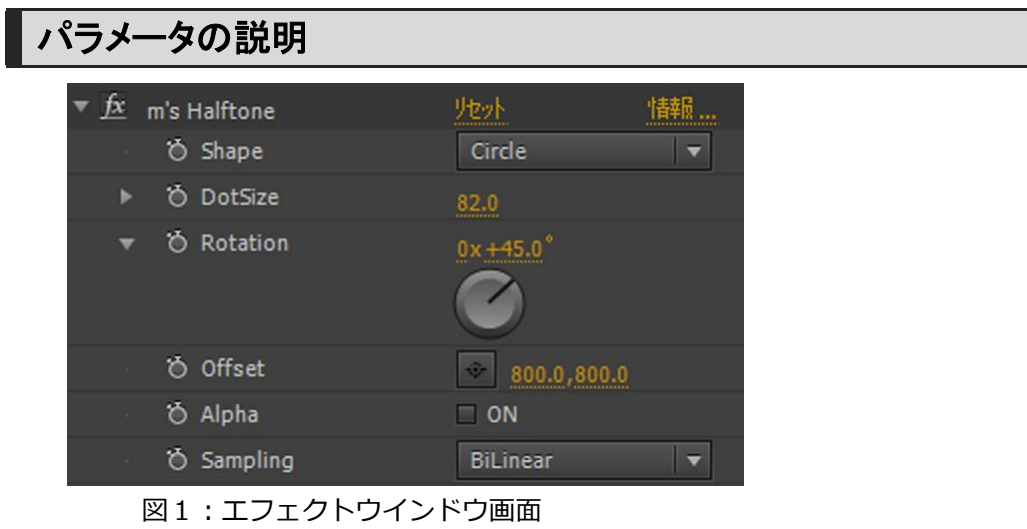

## Shape

ハーフトーンの形状を選択できます。形状は Circle(丸)、Square(四角)、Line (線) の三種類。

#### **DotSize**

ハーフトーンの最大サイズ及び、間隔の大きさを調整します。

### Rotation

ハーフトーンの配置角度を調整します。

### **Offset**

ハーフトーンの基準位置を調整します。

# Alpha

ハーフトーンの最大サイズ及び、間隔の大きさを調整します。

# Sampling

ハーフトーンサイズの算出方法を選択します。BiLiner と Nearest の二種類選択できます。Offset を調整した際 BiLiner はなだらかな変化となり Nearest は急峻な変化になります。通常の用途では BiLiner 推奨です。

# おすすめの使用方法

ハーフトーンの全体のサイズは DotSize パラメータで調整できますが、トーン間の細かな大きさの調整はトー ンカーブエフェクトを m's Halftone より前の処理で行うと調整しやすくおすすめです。

またトーンの色付けは CC Toner エフェクトや、塗りエフェクトを m's Halftone の後の処理で行うとよいで しょう。

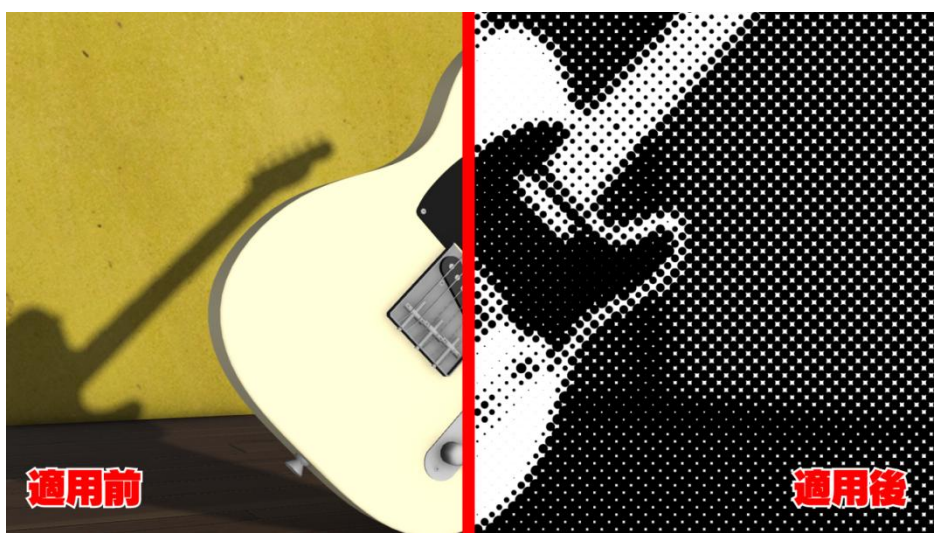

図 2:m's Halftone エフェクトのみの処理例 エフェクト処理を行ったレイヤーの輝度値に応じてハーフトーン処理がかかります。

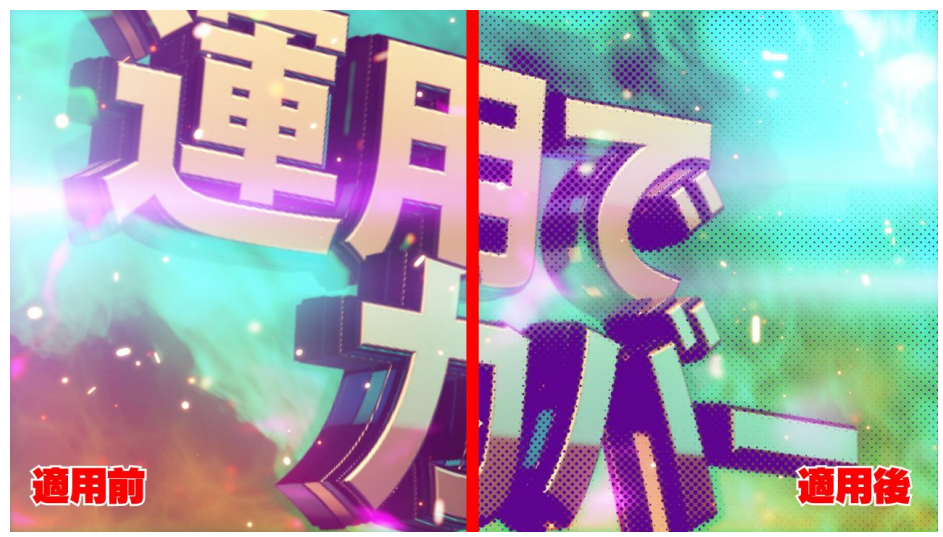

図 3:m's Halftone エフェクトと標準エフェクトとの組み合わせ例

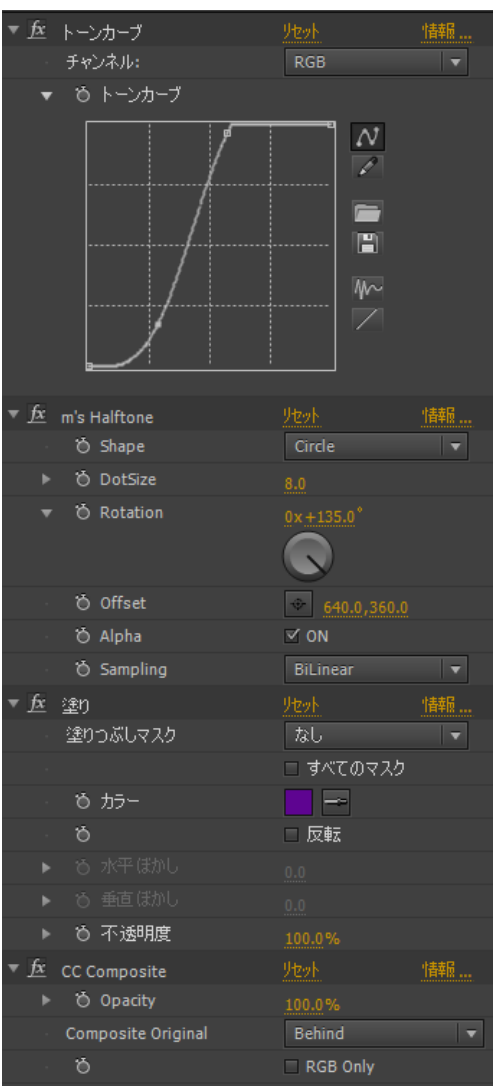

図4:エフェクトレシピ

図3のようなコミック調の処理も図4に示す標準エフェクト(トーンカーブ、塗り、CC Composite)と組み合 わせて1レイヤーで表現可能です。このようなエフェクトをまとめてプリセット化しておくと便利です。

# フニメーションプリセット

Preset フォルダに m's Halftone を用いた下記プリセットを収録しています。フル HD 用ですが、パラメータ を調整して他の解像度でもお使いいただけます。

#### halftone\_background1

水玉模様の背景画像を生成するプリセットです。

### halftone\_background2

コミック調の背景画像を生成するプリセットです。

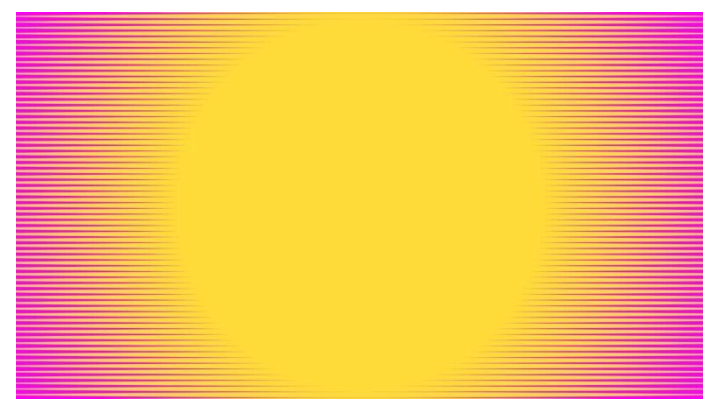

# halftone\_transition

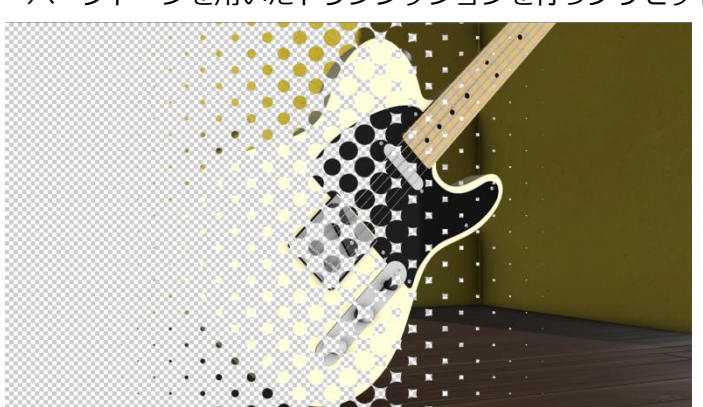

# ハーフトーンを用いたトランジッションを行うプリセットです。

### halftone\_comic style

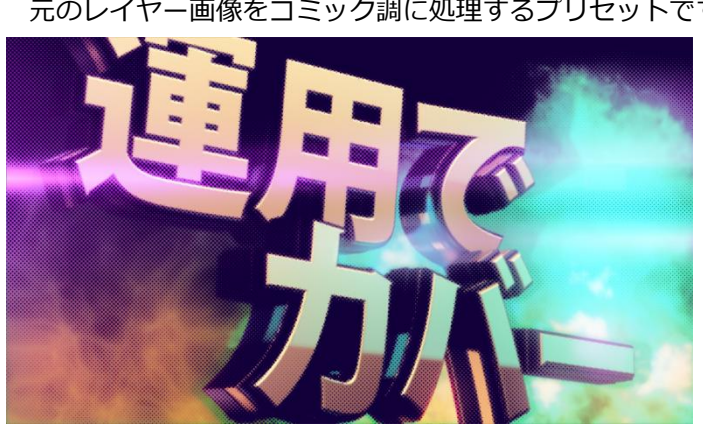

元のレイヤー画像をコミック調に処理するプリセットです。